## GIGABYTE MOUSE ID CONNECT TOOL

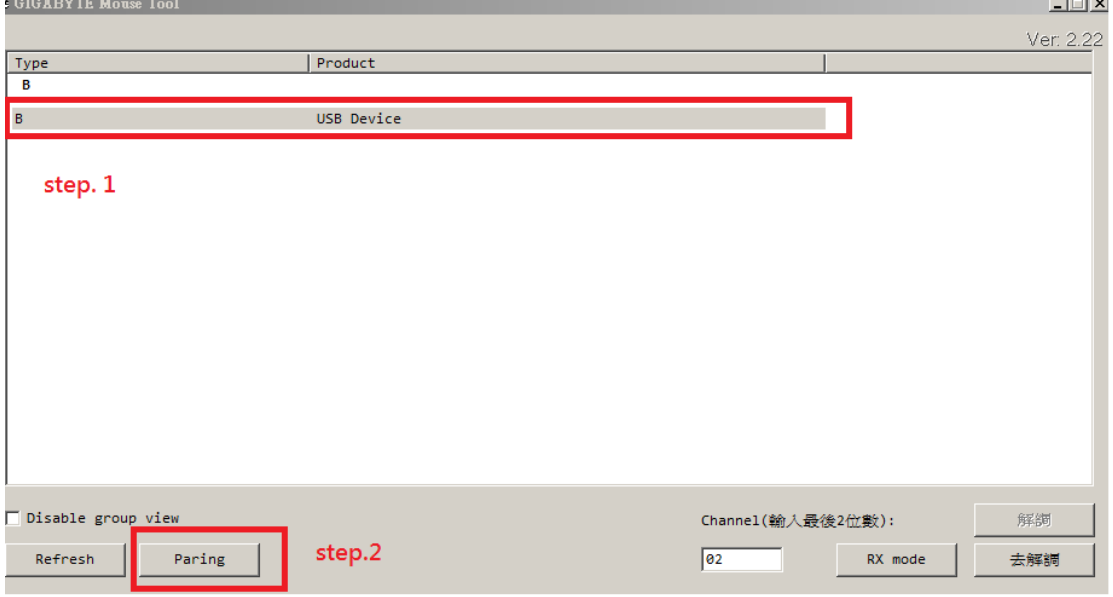

- 1. Inserting dongle to computer, then turn on power of the mouse.
- 2. Open the ID CONNECT TOOL.
- 3. You will see there is A (or B, C) in the program
- 4. Clicking the letter (A, B or C), then click the "Pairing" button.
- 5. Next step, using tweezers insert to apertures and touch to the two points of PCB in the same time, it will activate connecting and then you will find you mouse can work.

If it stills no response, please repeat the connecting steps again.

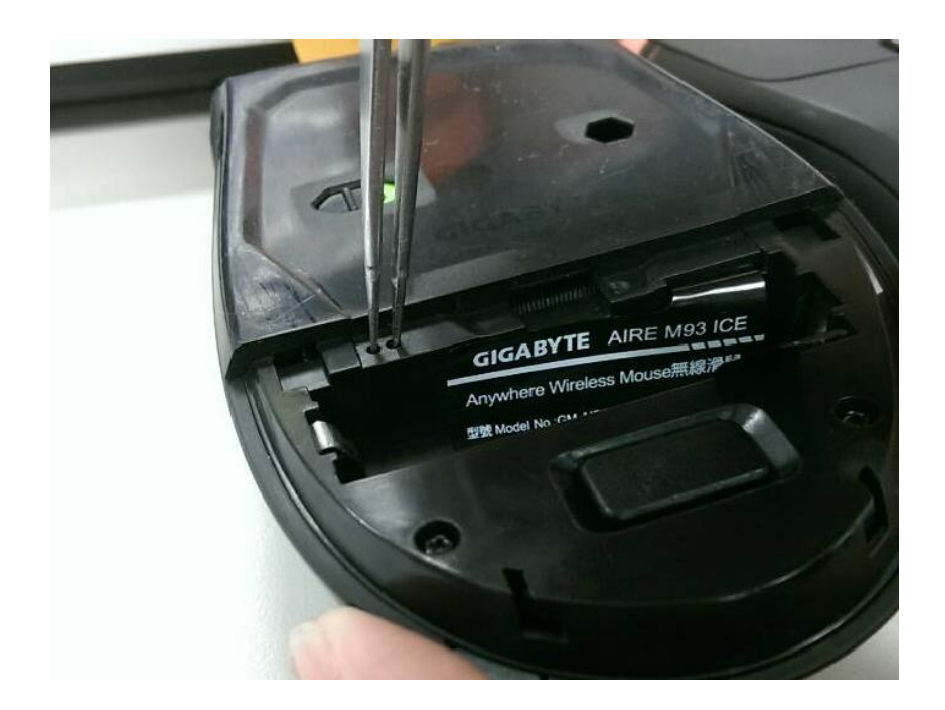